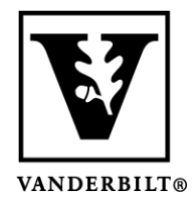

**Vanderbilt University Center for Teaching**

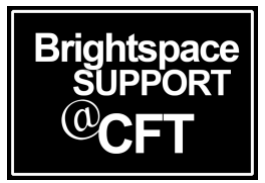

## **Excluding a Grade Category or Item From the Final Grade Calculation**

Excluding an item from the final grade calculation enables you to assess an activity with a grade, but without it affecting the Final Grade. The way you do this will differ, depending on whether you are using a Points or Weighted gradebook.

## Excluding a Grade Item

- 1. On your navigation bar, click **Course Admin** -> then click **Grades**.
- 2. In the **Manage Grades** tab, click on the dropdown menu for the item and select Edit Grade Item Conten Activities & Assessments v Course Admin Help v Library Resources Class Progress

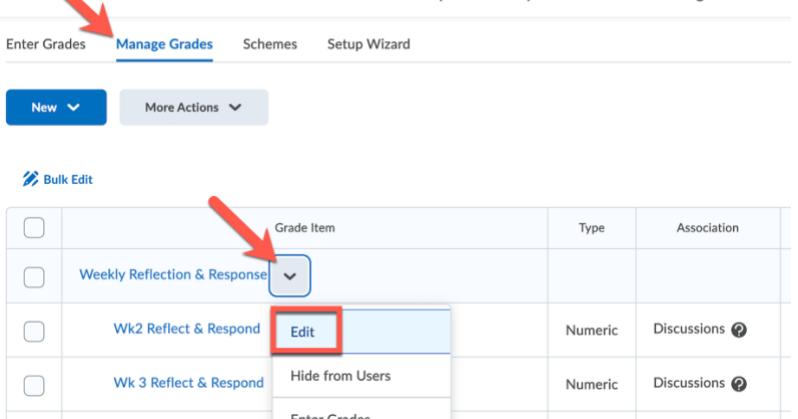

3. If you are using a **Points System:** In the Grading section, check the box to "Exclude from Final Grade"<br>Grading

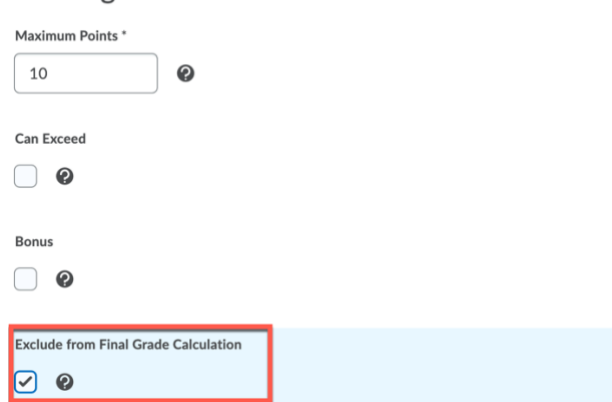

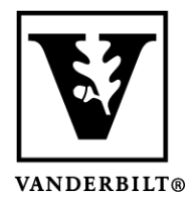

## **Vanderbilt University Center for Teaching**

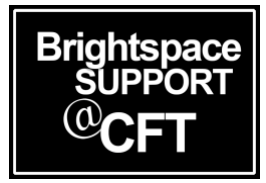

4. If you are using a **Weighted System:**In the **Grading** section, add a value of **0** in the **Weight** field. Grading

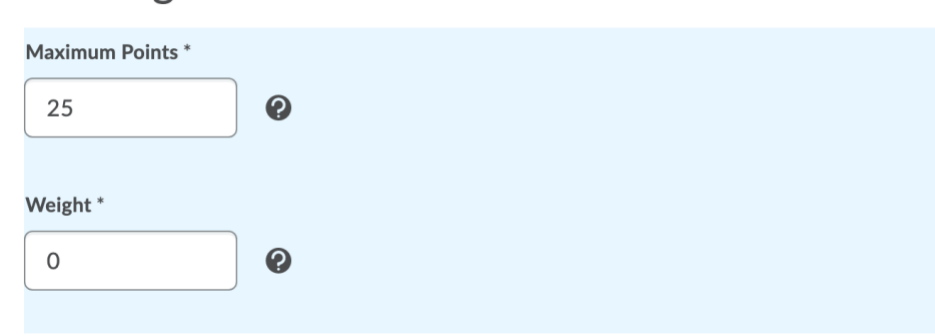

Click **Save** and **Close**.